## **Printing**

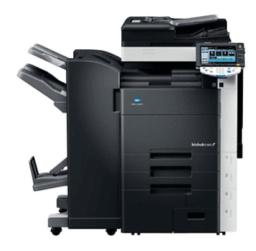

Charles Street has 'Follow-me' printing which means you can print to any of the printers in the building.

When you send to print, select whether you want 'colour' or 'black and white' printing from the printer list.

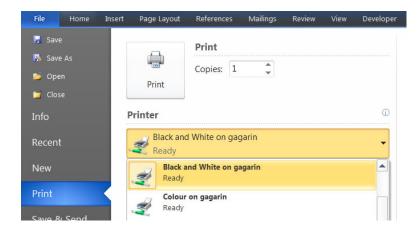

To collect your printing, choose whichever printer is most convenient.

Tip! Don't forget your SHUcard when using the printer to avoid logging in manually each time

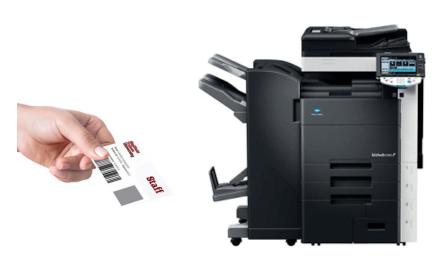

## Press release on the panel

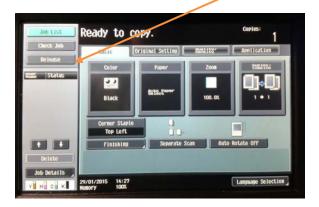

Select the job(s) you wish to print from the list

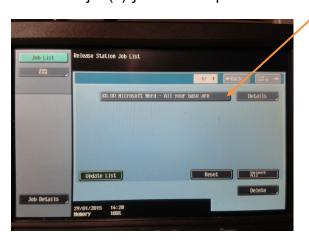

Then press the blue start button.

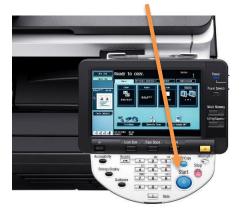

When you have collected your printing, log out by pressing the access button

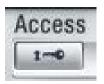